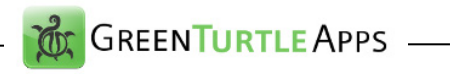

# **sc's Radio**

# **MacOS App for listening to Internet Radio Streams**

The app installs in the system status bar and offers streaming of m3u radio.

Some stations are pre-setted but additional stations can be added and saved. The selection which station will be played is to be selected via a submenu of the app.

If for a station a logo can be found, this icon is displayed, else a gray circle is shown in the menu.

By choosing a station of the menu, the playing of the stream starts. It can also be paused and restarted.

The app can be displayed permanently on the users desktop. The View is a Car radio like face. The size of this window can be switched between two sizes.

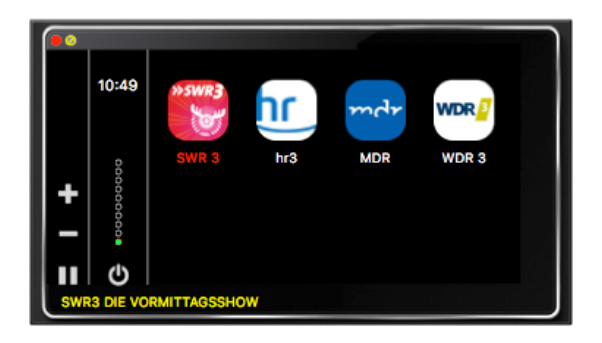

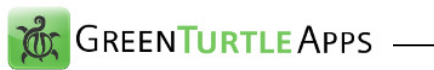

New radio stations can be defined in two different ways.

## **Search Stations**

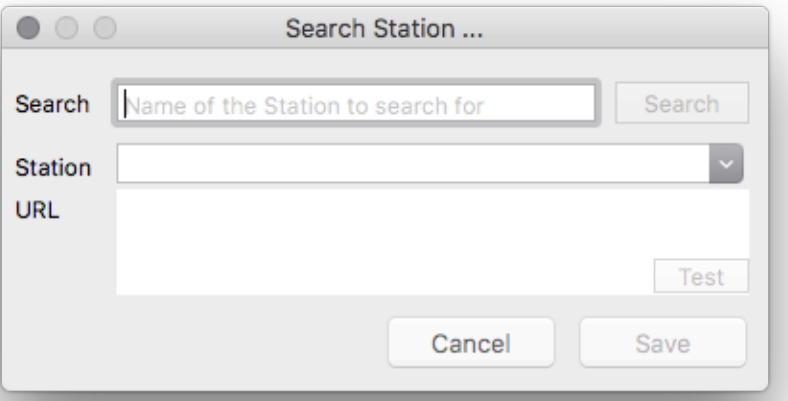

When a query has been entered into the "Search" field, all stations with a matching name are displayed in the "Station" box. By selection of one station from this box, the URL is displayed and the station can be saved to the apps station list.

The search function uses the stream directory

### www.radio-browser.info

This service is also used to granb the station icons. If stations are manually defined, it may be possible, that no logo can be found. In this case, a gray field is displayed instead.

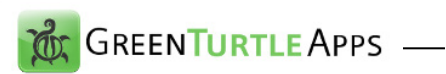

## **Add Station**

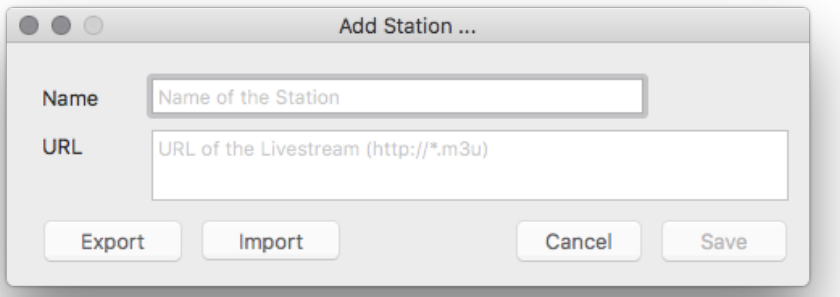

For entering new radio stations, the streaming address of the corresponding stations are required. The homepage of the radio stations usually provides the different streaming addresses (URL). They can be identified when Google search. The address starts with "http://" and has the ending ".m3u". The name of the station can be picked; the URL can be copy-pasted to the input field.

## **Edit Station**

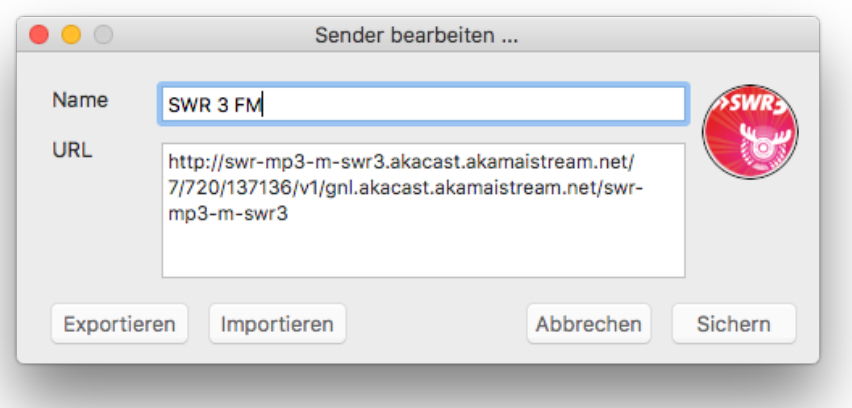

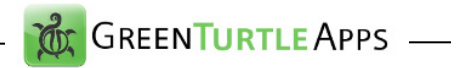

Via this function, the settings for a station can be changed, e.g. the name of the station can be changed.

By doing a Click on the station logo, a new logo may be selected via a FileOpenDialog.

In this window it is also possible to save and import the stations, that are defined inside the app.

### **Export**

This function writes the stations that are defined inside the app into a file on the users desktop. The name of the file can be selected by a Save-dialog.

### **Import**

This function loads stations from a file containing a list of stations into the app. The name of the file can be defined by a Open-dialog.

Each station inside the file is defined in one line, name and URL are separated by the ..;" sign.

Example of a station line:

WDR 3;http://www.wdr.de/wdrlive/media/wdr3.m3u